# QUÁN TRI ACTIVE DIRECTORY: OU VÀ USER

## Tổng

#### quan qua<sub>tl</sub>àn lý đơn vị tố chức

- $2.$  Quản lý tài khoản người dùng
- 3. Tạo tài khoản máy tính
- $4.$  Tự động quản lý đối tượng AD DS

## 1. Quản lý đơn vị tổ chức

- Đơn vị tố chức (OU) là gì?
- Các thành phần chứa trong **OU**
- \* Cấp bậc OU là gì?
- Các thao tác quản trị OU
- \* Sử dụng công cụ dòng lệnh
- \* Demo tao OUs

## Đơn vị tổ chức (OU) là gì?

- \*Một đơn vị tổ chức (OU):
	- $\Box$  Là một đối tượng thư mục động trong miền
	- $\Box$  Là phạm vi nhỏ nhất, đơn vị mà bạn có thể ấn định cài đặt chính sách nhóm hoặc uỷ quyền quản trị
- □ Có thể chứa người dùng, máy tính, nhóm, máy in, và các OU khác
- $\triangleleft$ OUs được dùng để:
- $\Box$  Tạo địa giới hành chính trong miền bằng cách Ủy quyền
- $\Box$  Triển khai mô hình quản lý phi tập trung
- Áp đặt chính sách nhóm (GPO)

## Các thành phần chứa trong OU

- \* Tài khoản người dùng, nhóm, các OU khác
- \* Các ứng dụng
- Máy tính, Máy in,..
- \* Các thiết bị ngoại vi
- $\cdot$  Thư mục chia sẻ

## Các lợi ích của OU

- Dược thực hiện trong OU  $\frac{1}{2}$ Úy quyền các tác vụ quản tri
	- Quản trị chính sách nhóm
	- Che giấu đối tượng
- Các thao tác quản trị OU Tạo, xóa, ẩn, di chuyển OU
	- Di chuyển đối tượng trong OU

#### Sử dụng công cụ dòng lệnh

Thêm một OU

dsadd ou OrganizationalUnitDN -desc Description -d Domain -u UserName -p Password

### Sử dụng công cụ dòng lệnh

Sửa đổi mô tả các thuộc tính của OU

> dsmod ou OrganizationalUnitDN -desc Description -d Domain -u UserName -p Password

#### Sử dụng công cụ dòng lệnh

Xóa một OU

> dsrm ou OrganizationalUnitDN -desc Description -d Domain -u UserName -p Password

### Tạo OUs

- Vào Server Manager, chọn Active Directory User and Computer
- Click phải lên miền cần

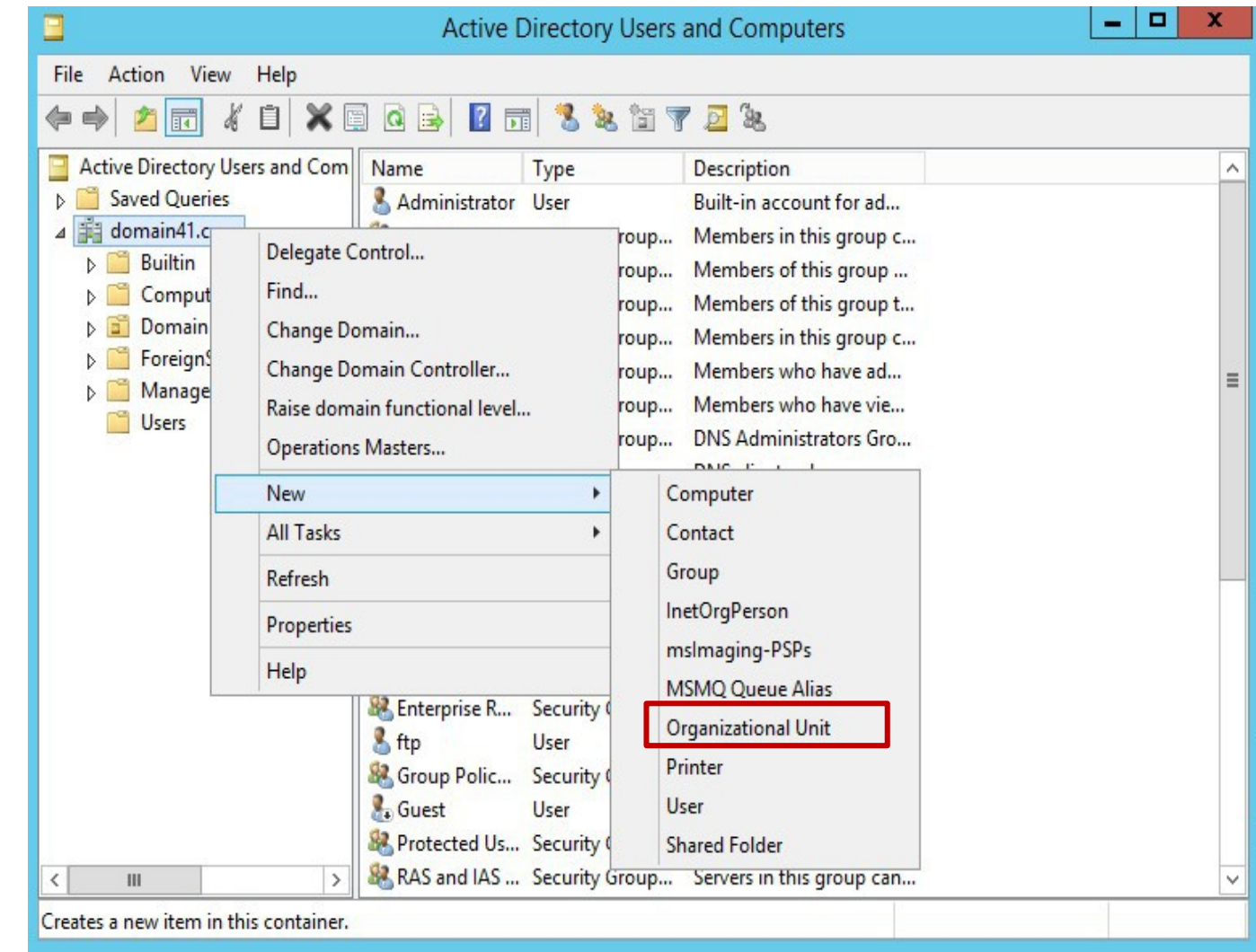

#### **Thêm OU Sales**

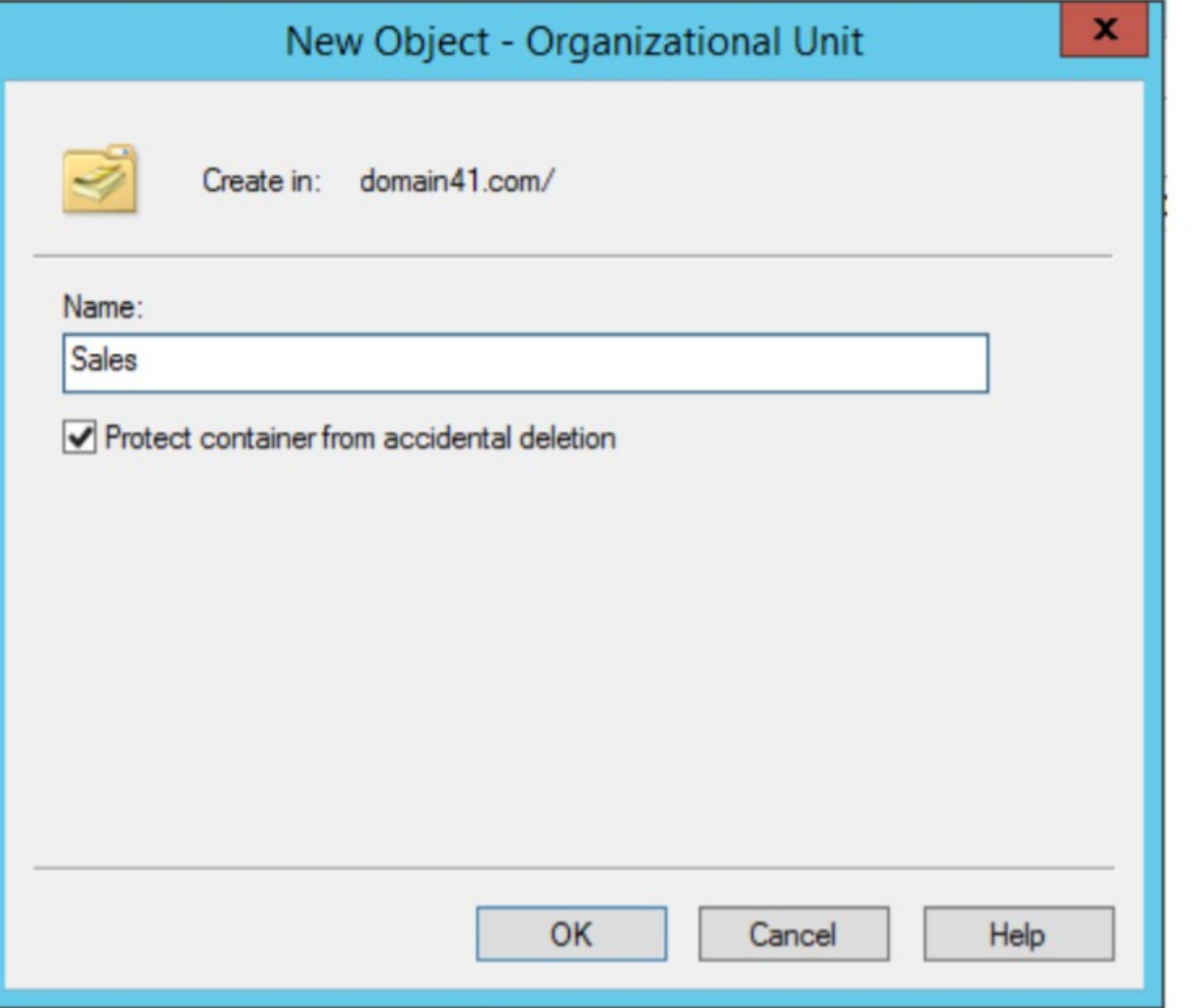

#### Xóa OU

#### Trong cửa sổ Active Directory Users and  $\frac{1}{2}$ Computers >

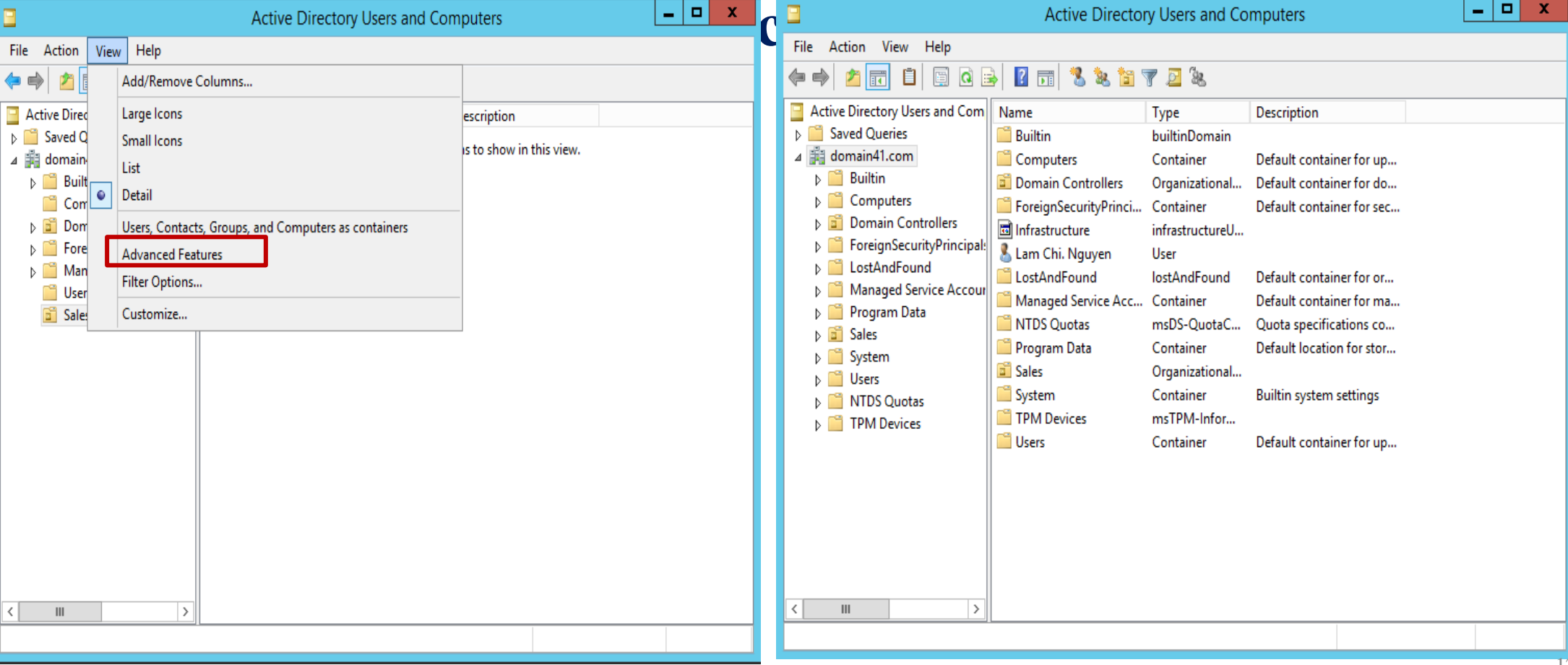

#### **Xóa OU**

- Click Phải chuột vào OU  $1.$  $c\hat{a}n$ xóa -> chon Properties
- Trong cửa sổ Properties  $3.$  $c\hat{u}$ a OU, chọn tab Object > tick bo Protect object from accidental deletion -> chon OK
- Lúc này ta có thể delete OU  $\overline{4}$ . như bình thường

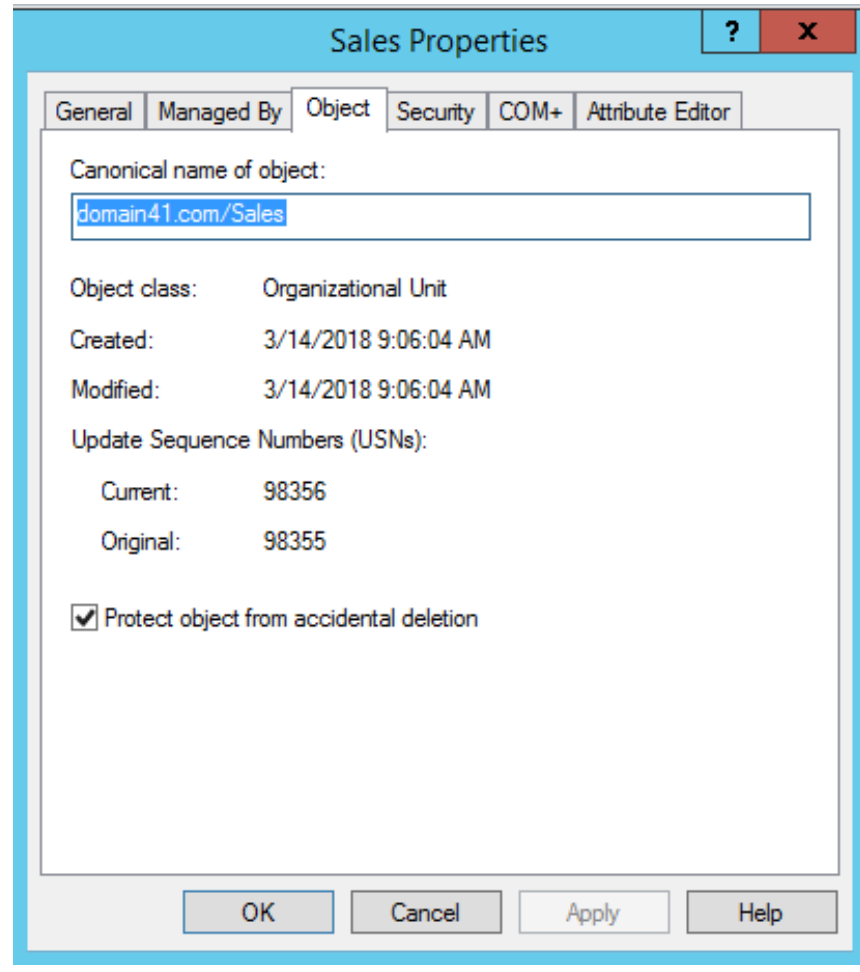

## QUẨN TRỊ NGƯỜI DÙNG VÀ MÁY TÍNH

## 2. Qu**ả**n trị tài khoản ng**ườ**i dùng

- $\frac{1}{2}$ Tài khoản người dùng là gì?
- $\cdot$  Lập kế hoạch quản trị tài khoản người dùng
- \* Tên (định danh) tài khoản người dùng miền
- \* Mật khẩu tài khoản người dùng
- $\cdot$  Thiết lập thuộc tính cho tài khoản
- $\degree$  Công cụ cấu hình các tài khoản người dùng
- \* Tài khoản người dùng mẫu là gì?
- User profile là gì?
- \* Demo: Quần trị tài khoẩn người dùng

## Tài khoản người dùng là gì?

- $\cdot$  Một tài khoản người dùng là một đối tượng cho phép xác thực và truy cập vào tài nguyên cục bộ và mạng
- $\cdot$  Một tài khoản người dùng có thể lưu:  $\triangleright$ Trong AD DS (Tài khoản AD DS) √Tài khoản AD DS cho phép đăng nhập vào miền và cung cấp quyền truy cập vào tài nguyên mạng chia sẻ  $\triangleright$ Trên một máy cục bộ (tài khoản cục bộ) √ Tài khoản cục bộ cho phép đăng nhập vào một máy tính và truy cập vào tài nguyên cục bộ

Tạo một tài khoản người dùng cũng tạo ra một ID bảo mật (SID)

## Tài khoản người

- dùng khoản người dùng cho phép người dùng đăng nhập vào miền và truy cập tài nguyên mạng.
- $\cdot$  Một người dùng được cấp một tài khoản duy nhất.
- \* Một tài khoản người dùng là một đối tượng chứa tất cả dữ liệu cần thiết để định nghĩa người dùng trong miền.
- \* Đối tượng người dùng bao gồm các dữ liệu sau:
	- Username (định danh)
	- Password (mật khẩu)
	- Groups (nhóm mà người dùng là thành viên)
	- Rights (quyền hệ thống)
	- Permissions (cấp phép/quyền truy cập)

#### Tài khoản người dùng cục bộ

- \* Tài khoản người dùng cục bộ được tao cho người dùng được phép truy cập có giới hạn đến máy tính tạo ra nó.
- $\dot{\gamma}$  Tài khoản này được tạo ra trong cơ sở dữ liệu bảo mật của máy  $tinh$  cuc  $b\hat{0}$ .
- \* Cơ sở dữ liệu này được gọi là cơ sở d**ữ liệu bảo mật cục bộ**.
- \* Tài khoản người dùng được tạo bởi Computer Management Console

#### Tài khoản người dùng cục bộ

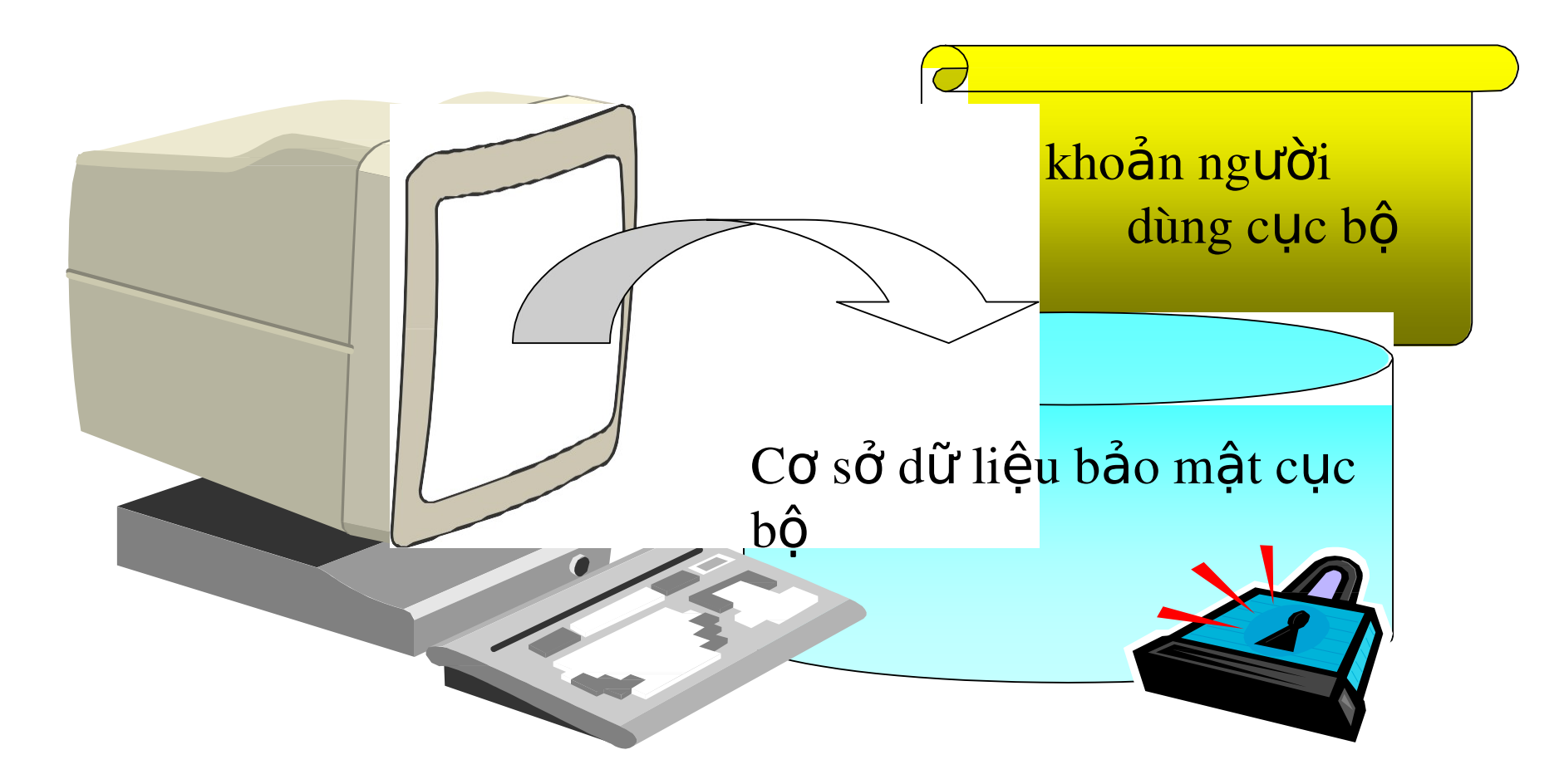

#### Tài khoản người dùng miền

- \* Cho phép người dùng đăng nhập đến miền và truy cập tài nguyên mạng bất kỳ nơi nào trên mạng.
- $\dot{\mathbf{r}}$  Bạn phải cung cấp Username và Password hợp lệ để đăng nhập thành công.
- $\div$  Được tạo ra trong một bộ chứa hoặc một OU trong bản sao của cơ sở dữ liệu Active Directory trên bộ điều khiển miền.

#### Tài khoản người dùng miền

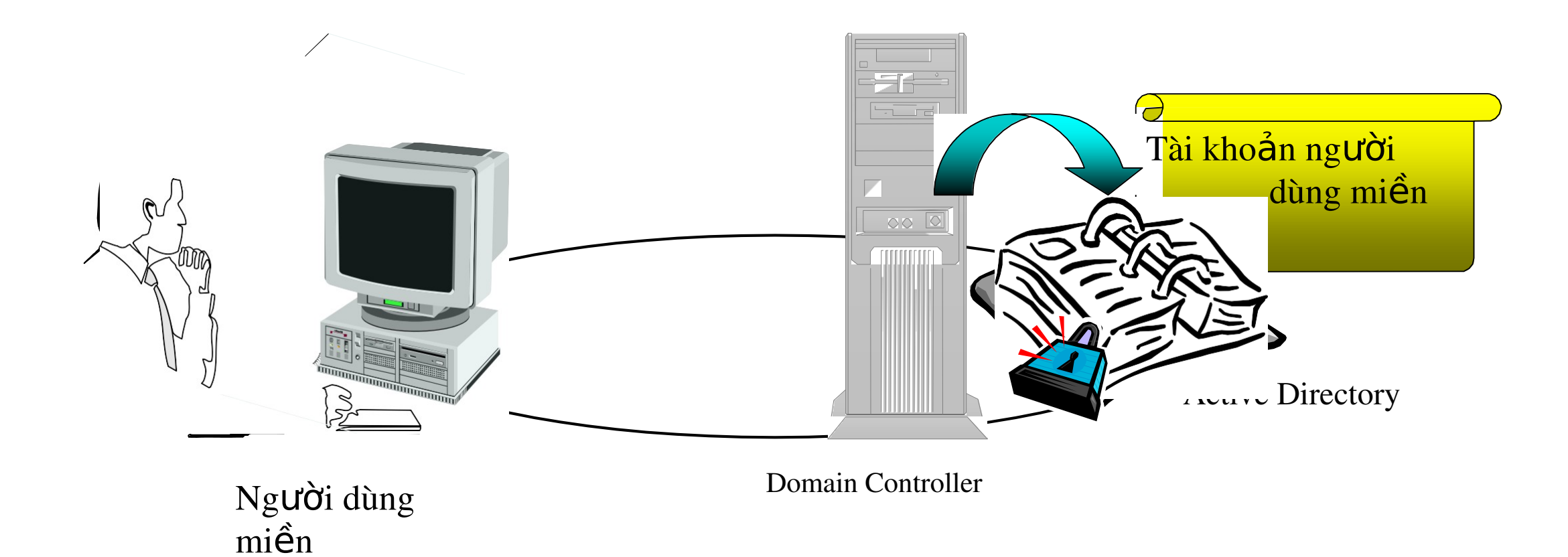

21

## Lập kế hoạch tạo tài khoản người dùng

- \* Lập kế hoạch giúp việc tạo và tổ chức thông tin tài khoản người dùng hiệu quả
- $\div$  Gồm 4 yếu tố
	- Tên tài khoản
	- $M<sup>2</sup>dt kh<sup>2</sup>du$
	- The thông

minh

Thuộc tính tài khoản

#### Tên tài khoản người dùng

- $\dot{\mathbf{r}}$  Một quy ước đặt tên giúp dễ nhớ tên đăng nhập và dễ định vị tên trong danh sách
- $\cdot$  Các vấn đề cần lưu ý khi đặt tên:
	- Tên đăng nhập là duy nhất
	- $\Box$  Có tối đa 20 ký tự
	- $\Box$  Tránh dùng những ký tự không hợp lệ: \[ ] : ; / =, + \* ? <  $\lceil \cdot \rceil$ >
	- Tính tương thích E-mail
	- Tên đăng nhập không phân biệt kiểu chữ
	- Xác định loại nhân viên
	- Tên nhân viên trùng nhau

#### Mật khấu tài khoản người dùng

- \* Ngăn chặn truy cập trái phép, phải thiết lập mật khẩu cho tài khoản
- $\cdot$  Các vấn đề cần lưu ý khi đặt mật khẩu:
	- Tài khoản người quản trị phải có mật khẩu.
	- Hoặc người quản trị hoặc người dùng phải quản lý mật khẩu. Tốt nhất, người

dùng nên quản lý mật khẩu của mình.

- Nên tránh những mật khẩu mà người khác dễ đoán ra.
- Không nên đặt mật khẩu quá ngắn (ít nhất 8 ký tự)
- Nên kết hợp các ký tự chữ và số để tạo mật khẩu.
- Chắc chắn rằng mật khẩu thay đổi không trùng với những mật khẩu trước đây và không chứa đựng tên người dùng.
- Tốt nhất nên có ít nhất một ký tự đặc biệt trong mật khẩu.
- $\overline{\mathbf{C}}$  is the chung matrix of the training has the training has the training has ten nh  $\mathbf{A}$  u.s.  $\mathbf{A}$

## Tùy chon mật khẩu tài khoản người dùng

- $\cdot$  Mật khẩu người dùng là một khía cạnh quan trọng của an
	- ninh mạng và có thể có các tùy chọn cấu hình cho:
	- Lịch sử mật khẩu (Password history)
	- Chiều dài (Length)
	- Phức tạp (Complexity)
- $\cdot$  Mặc định, trong Windows Server ® 2012 mật khẩu miền phải đáp ứng ba trong số bốn yêu cầu phức tạp sau đây:
	- Chữ hoa (Uppercase)
	- Chữ thường (Lowercase)
	- $K\acute{v}$  tư đặc biệt(Special characters)

## The thông minh

- $\cdot$  Là một thiết bị giống như thể tín dụng, dùng PIN để chứng thực và truy cập hệ thống
- $\cdot$  Một số thông tin có thể được lưu:
	- Thông tin cá nhân: tên, địa chỉ, thông tin tài khoản
	- Chứng nhận (Certificates)
	- Khoá chung (Public Keys )
	- Khoá riêng (Private Keys)
	- Mật khẩu (Password)

### The thông minh

- \* Những yêu cầu để dùng Smart card:
	- Thiết bị đọc Smart card
	- Kết nối Smart card với một máy tính
	- Bộ phận đăng ký (người dùng có chứng nhận bộ phận đăng ký)
	- Quyền chứng nhận của đơn vị/ bộ phận đăng ký thứ 3

### The thông minh

- $\cdot$  Những vấn đề quan trọng cần xem xét:
	- Có bao nhiêu người dùng cần chứng thực?
	- Phát hành thể như thế nào?
	- Người dùng phải cung cấp những thông tin cá nhân nào?
	- Những người dùng cơ bản nào sẽ phải được điều tra?
	- Quá trình để báo cáo sự mất mát thẻ
	- Phát hành những thể tam thời

## Thiết lập thuộc tính cho tài khoản

- $\cdot$  Các thuộc tính cho tài khoản người dùng bao gồm: Cập nhật nhóm thành viên: cung cấp các thành viên nhóm
	- ng ười dùng và quyền truy cập
	- Đặt lại mật khẩu người dùng: thay đổi chứng thực bảo  $m<sub>ât</sub>$ 
		- được sử dụng để truy cập máy tính miền
	- Thiết lập hạn sử dụng: là ngày hết hạn người sử dụng  $\cot$  thể truy cập miền
- Thiết lập giờ đăng nhập: đặt giờ trong đó người dùng có thể
	- đăng nhập vào miền
	- Ch<sup>2</sup> định profiles và thiết lân home folders: Ch<sup>2</sup> định

29

## Công cụ cấu hình các tài khoản người dùng

\* Bạn sử dụng các công cụ khác nhau để tạo và quản lý các

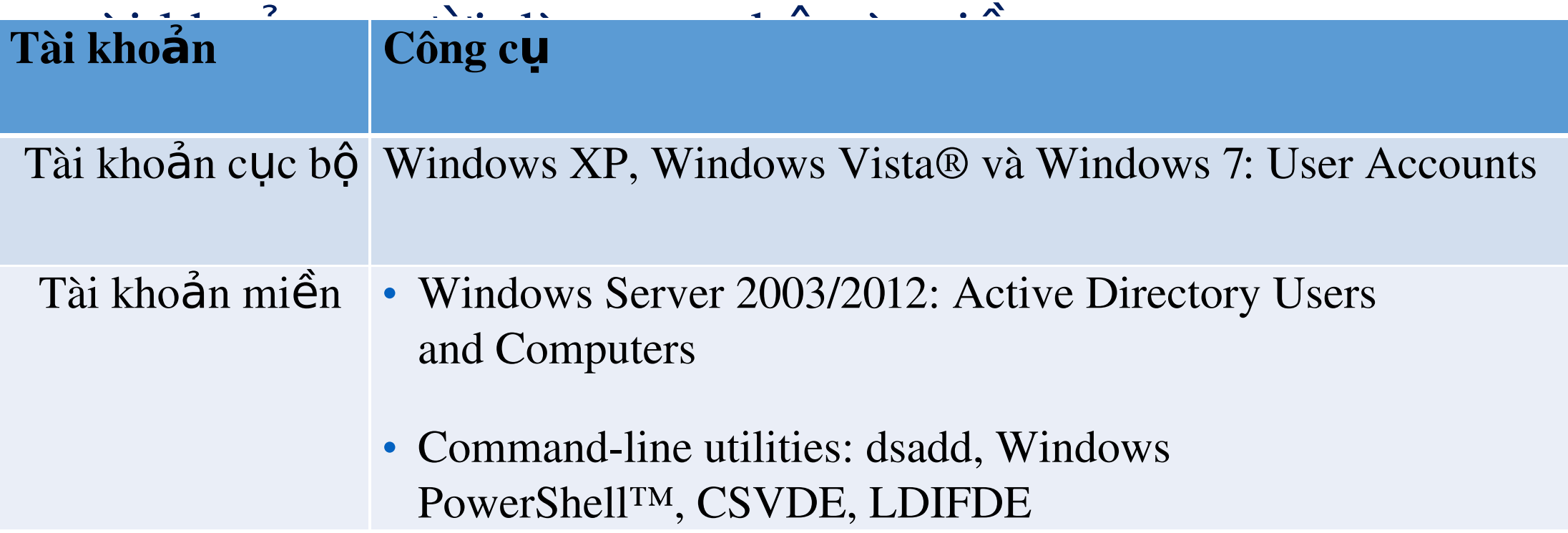

## Tài khoản người dùng mẫu là gì?

- $\cdot$  Là tài khoản với các thuộc tính chung đã được cấu hình  $s\tilde{a}n$
- \* Tận dụng các đặc điểm tương tự nhau giữa các tài khoản
- $\cdot$  Sử dụng tài khoản người dùng mẫu để:
	- Tạo nhiều tài khoản người dùng cho các nhóm khác nhau trong tổ
		- chức của ban
	- Bản sao các tài khoản người dùng nhiều nhất như các tài khoản mới ban muốn tao
		- Sửa đối các thuộc tính: tên, địa chỉ e-mail, đăng nhập tên, vv

#### User profile

- $\cdot$  User profile là một thiết lập các thư mục và dữ liệu.
- \* Nó lưu trữ môi trường desktop hiện tại, các thiết lập ứng dụng và dữ liêu cá nhân của người dùng.
- \* User profile cung cấp một môi trường desktop nhất quán đếncác ng ười dùng.
- $\cdot$  Các thiết lập desktop cho môi trường làm việc của người dùng trên máy tính cục bộ tự động được tạo và duy trì bởi các user profile.
- 32 \* Khi người dùng đăng nhập vào máy tính lần đầu tiên, một user

### Các kiểu của User Profile

- User Profile: một user profile bắt buộc **Mandatory**  $\frac{1}{2}$ một roaming profile
- Local User Profile: được tạo ra và lưu giữ trên đĩa cứng cục bộ của máy tính
- Roaming User Profile: quản trị hệ thống tạo ra một user  $\frac{1}{2}$ profile di động, và lưu giữ trên một server
- Temporary User Profile: profile này sẽ bị xóa khi người dùng kết thúc session

#### Lu'u trữ các User Profile

- \* Local user profile: được lưu trữ trong thư mục:
	- C:\Users\user\_logon\_name
- \* Roaming user profile: được đặt trong một thư mục dùng chung trên server.
- $\dot{\mathbf{r}}$  Thư mục My Documents được thiết lập tự động bởi Windows 2012.
- \* Nó là vị trí mặc định để lưu trữ dữ liệu người dùng cho các ứng dụng Microsoft

#### Local user Profile

- \* Local user profile: được tạo bởi Windows 2012 khi người dùng đăng nhập vào máy tính lần đầu tiên.
- \* Khi người dùng đăng nhập vào một máy trạm chạy Windows  $2012$ , người dùng nhận được:
	- $\triangleright$  Các thiết lập desktop
	- $\triangle$ Các kết nối riêng biệt

#### Roaming User Profiles

- $\dot{\gamma}$  Roaming user profiles có thể thiết lập để hỗ trợ người dùng làm việc trên nhiều máy tính.
- \* Khi họ đăng nhập vào một máy tính trong mạng, roaming user profile được sao chép bởi Win2012 từ một server mạng đến máy tính trạm đó.
- \* Các thiết lấp roaming user profile sẽ được áp dung lên máy tính đó.
- $\dot{\gamma}$  Win2012 sao chép tất cả tài liệu đến máy tính cục bộ khi người dùng đăng nhập lần đầu tiên.
- người dùng bằng cách cấu hình môi trường desktop như yêu cầu.  $^{\text{36}}$  $\dot{\mathbf{r}}$  Một roaming user profile chuẩn có thể được tạo cho nhóm của

#### Mandatory User Profile

- \* Một mandatory user profile là một roaming user profile chỉ đọc.
- $\dot{\gamma}$  Người dùng có thể sửa đổi các thiết lập desktop khi họ đăng nhập, nhưng các thay đổi này không được lưu lại khi họ log off.
- $\cdot$  Khi người dùng đăng nhập lần tiếp theo, profile cũng giống hệt như
	- $\cdot$  profile đó và cho đến những lần đăng nhập sau
- \* Một mandatory profile có thể được gán đồng thời cho nhiều ng ười dùng có cùng sở thích cho các thiết lập desktop.

#### Home Directories

- \* Vị trí mặc định cho người dùng lưu trữ các tài liệu cá nhân của họ là thư mục My Documents.
- \* Home directory của người dùng là cung cấp thêm một vị trí n $\tilde{u}$  $b\ddot{\text{o}}$ i Windows 2012 cho mục đích lưu trữ.
- $\cdot$  Một home directory có thể lưu trữ trên máy trạm hoặc trong một thư mục dùng chung trên một file server.
- \* Home directories của tất cả người dùng có thể đặt vào vị trí trung tâm trên một server mạng.

## Tạo người dùng

Từ Active  $\frac{1}{2}$ **O**PPEEIBrehon new và

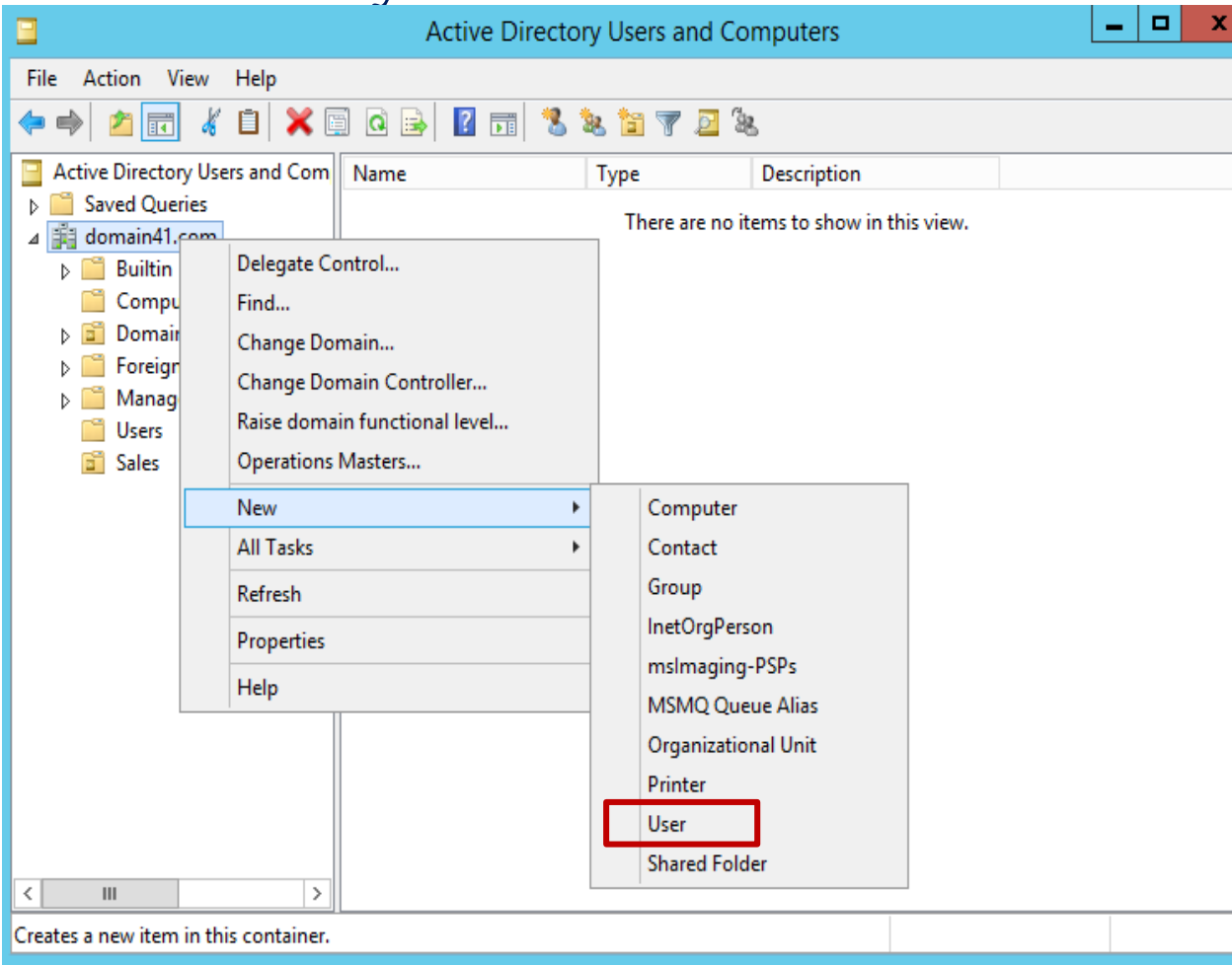

Users and

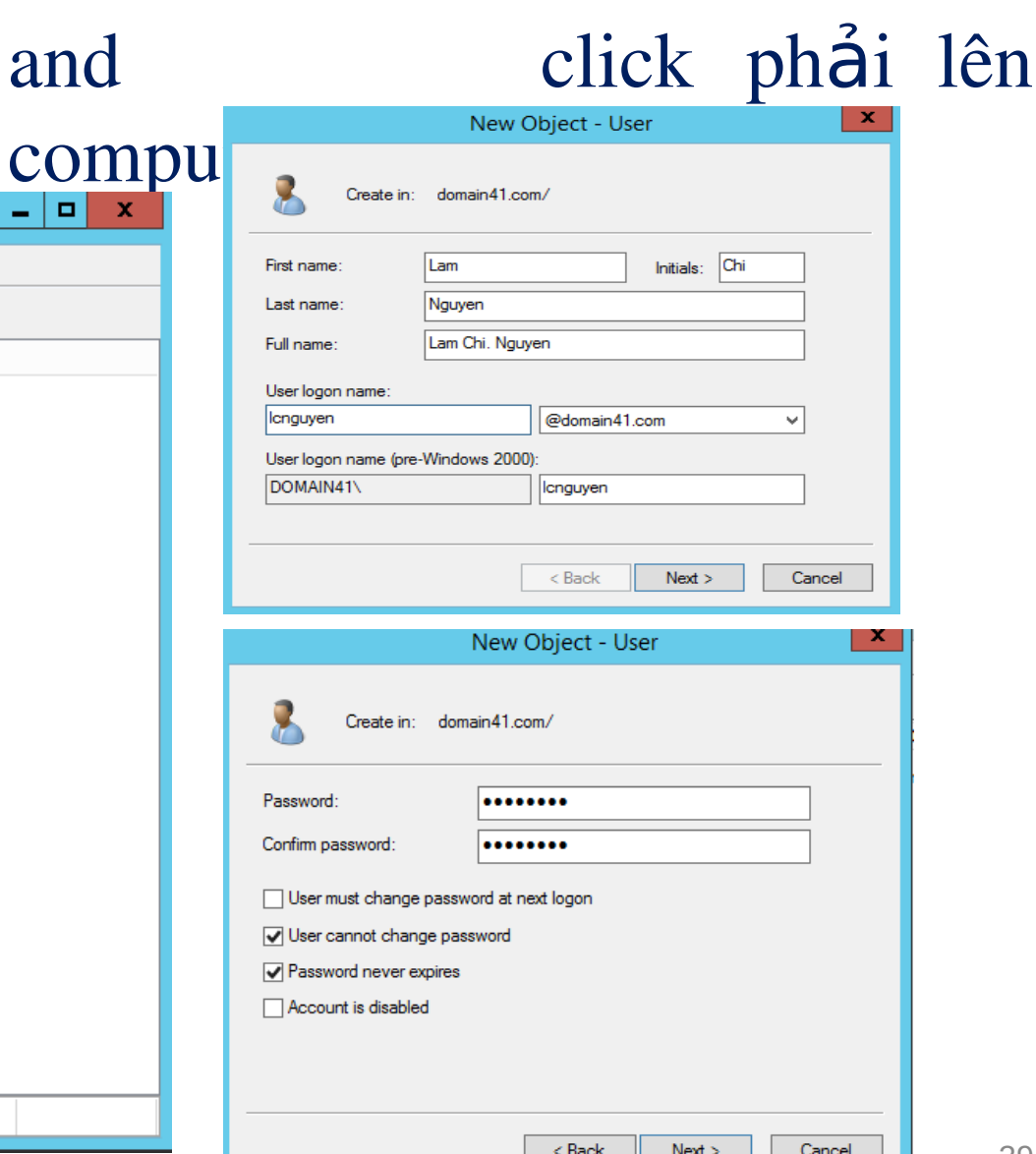

#### Thuộc tính của tài khoản người dùng

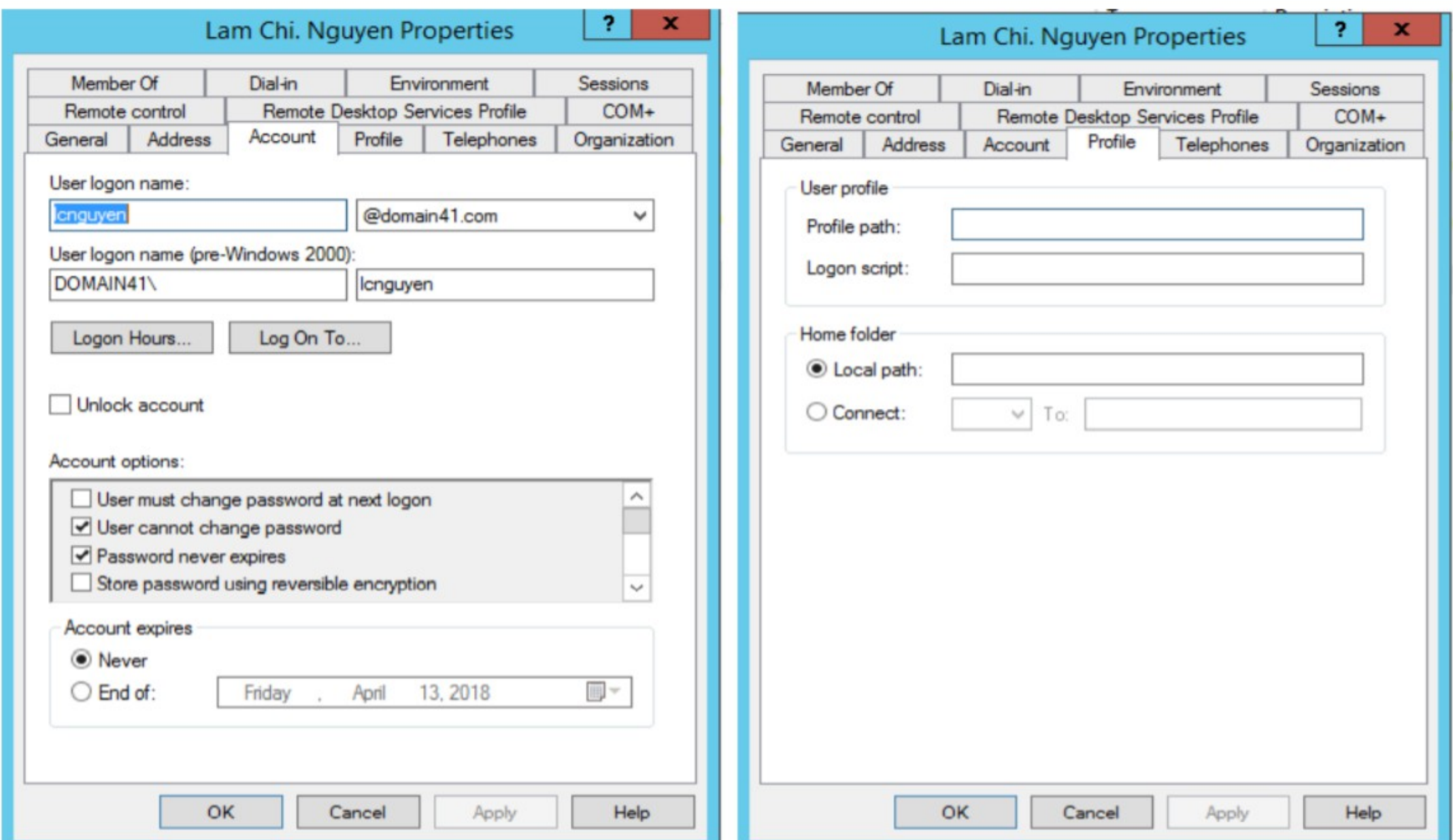

#### Tao thu muc C:\hone\lindaSeconi

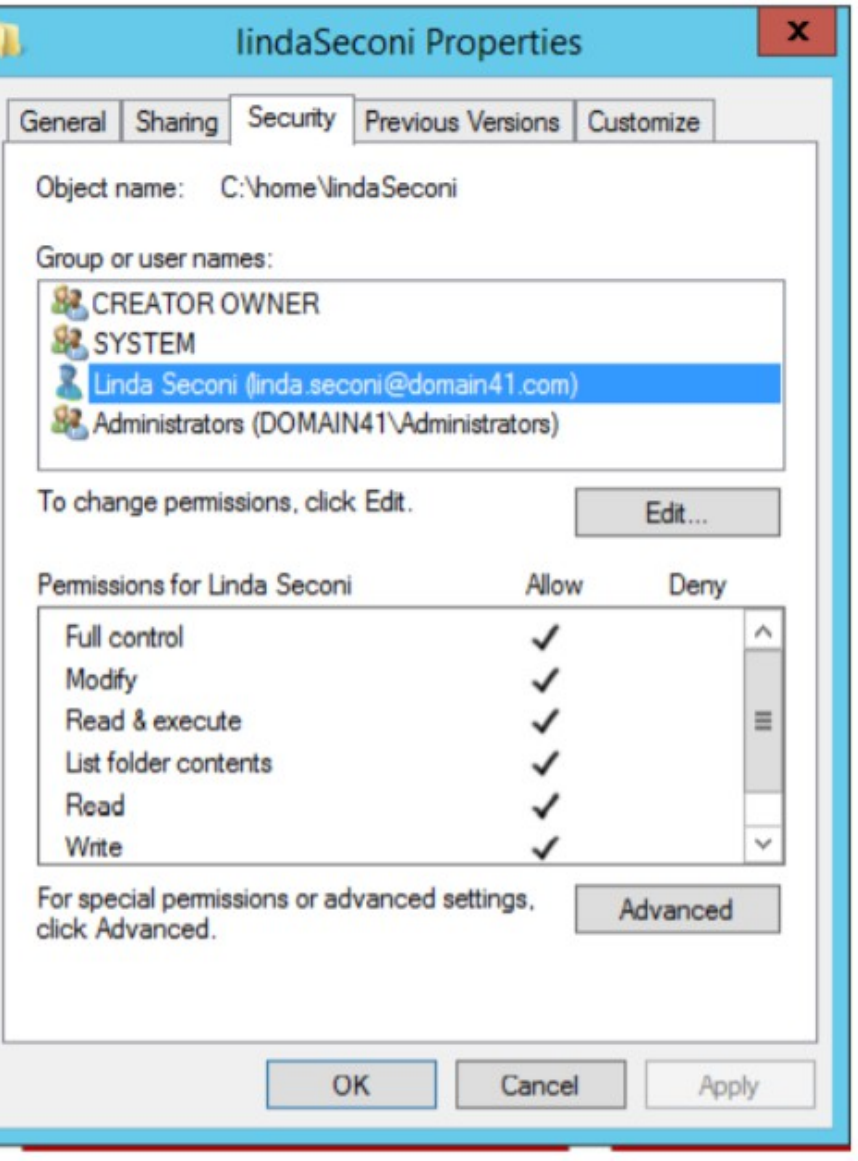

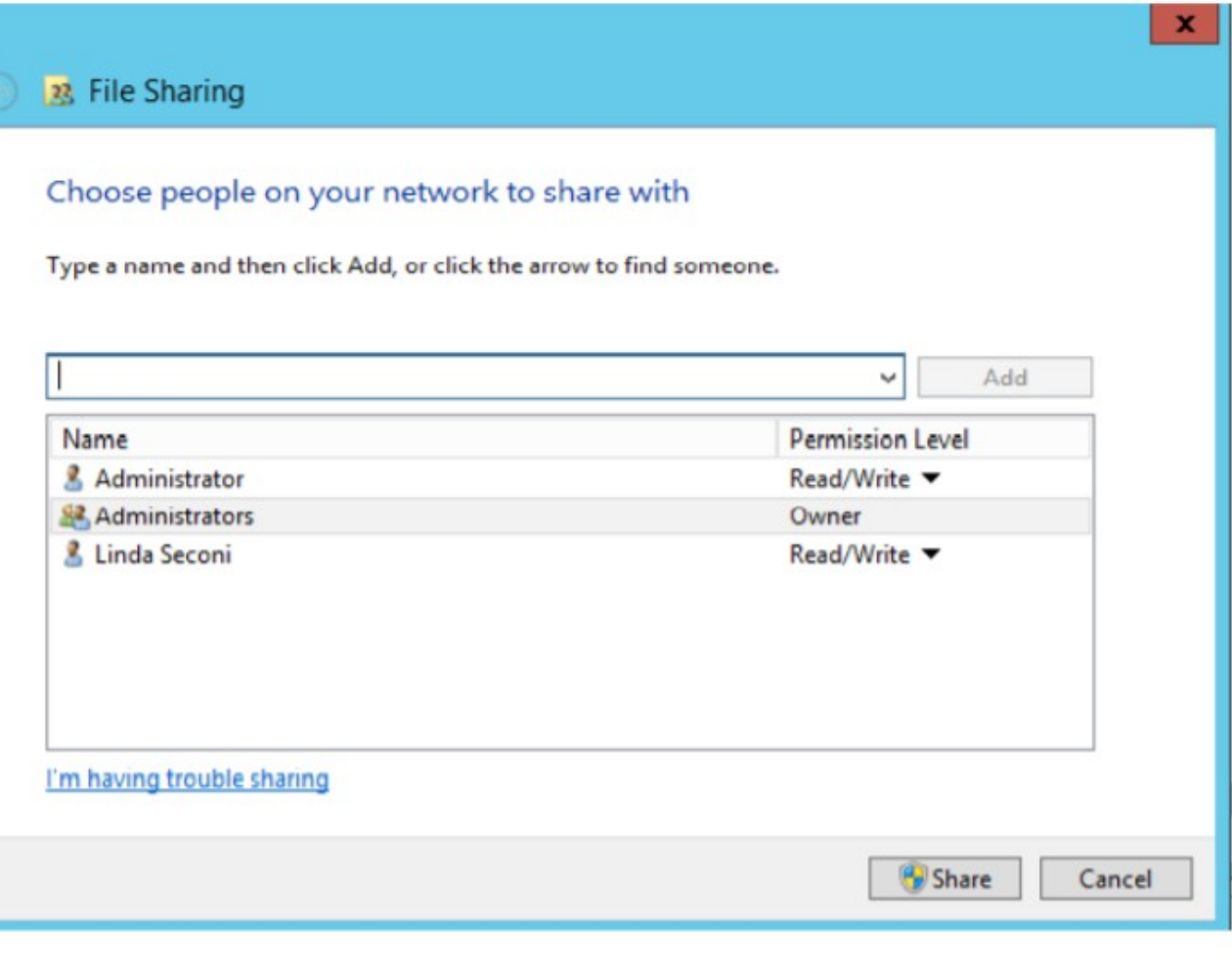

#### Win2012: đặt Home cho người dùng

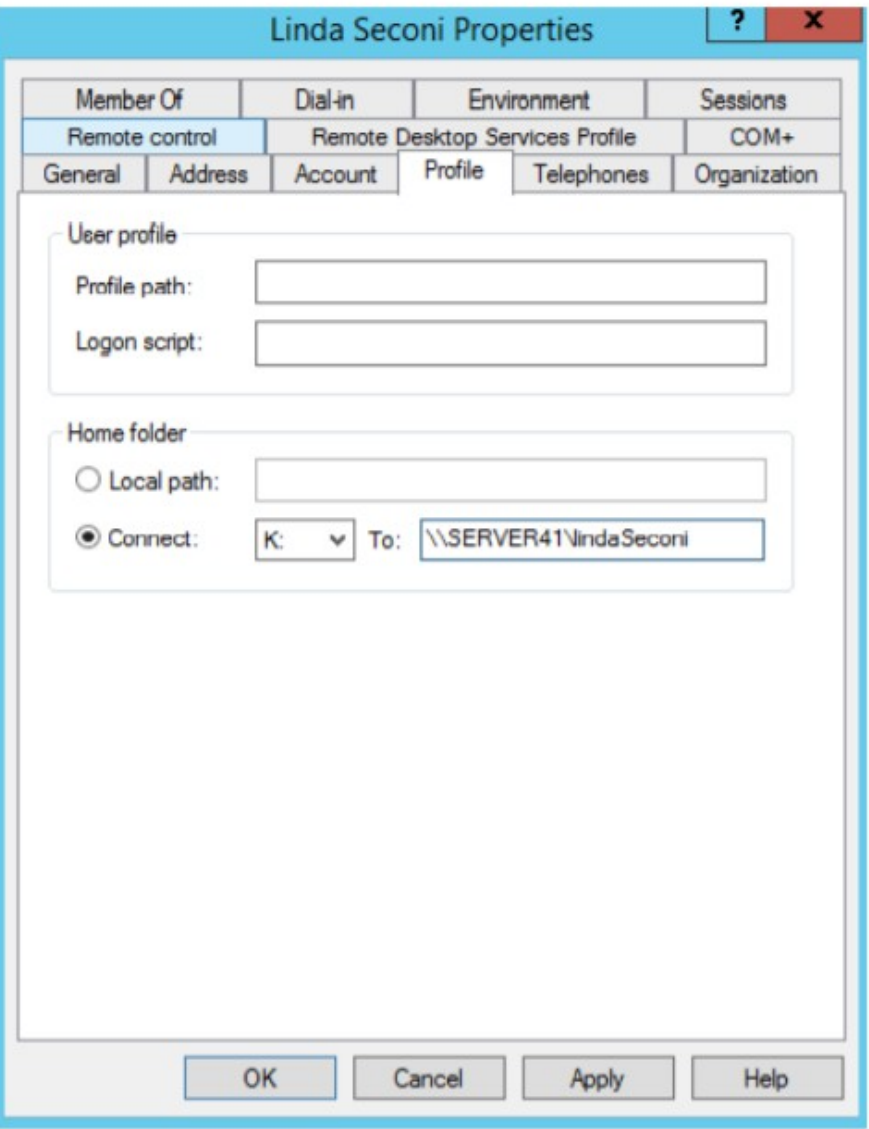

#### Win7: Sử dụng tài khoản linda đăng nhập vào miền

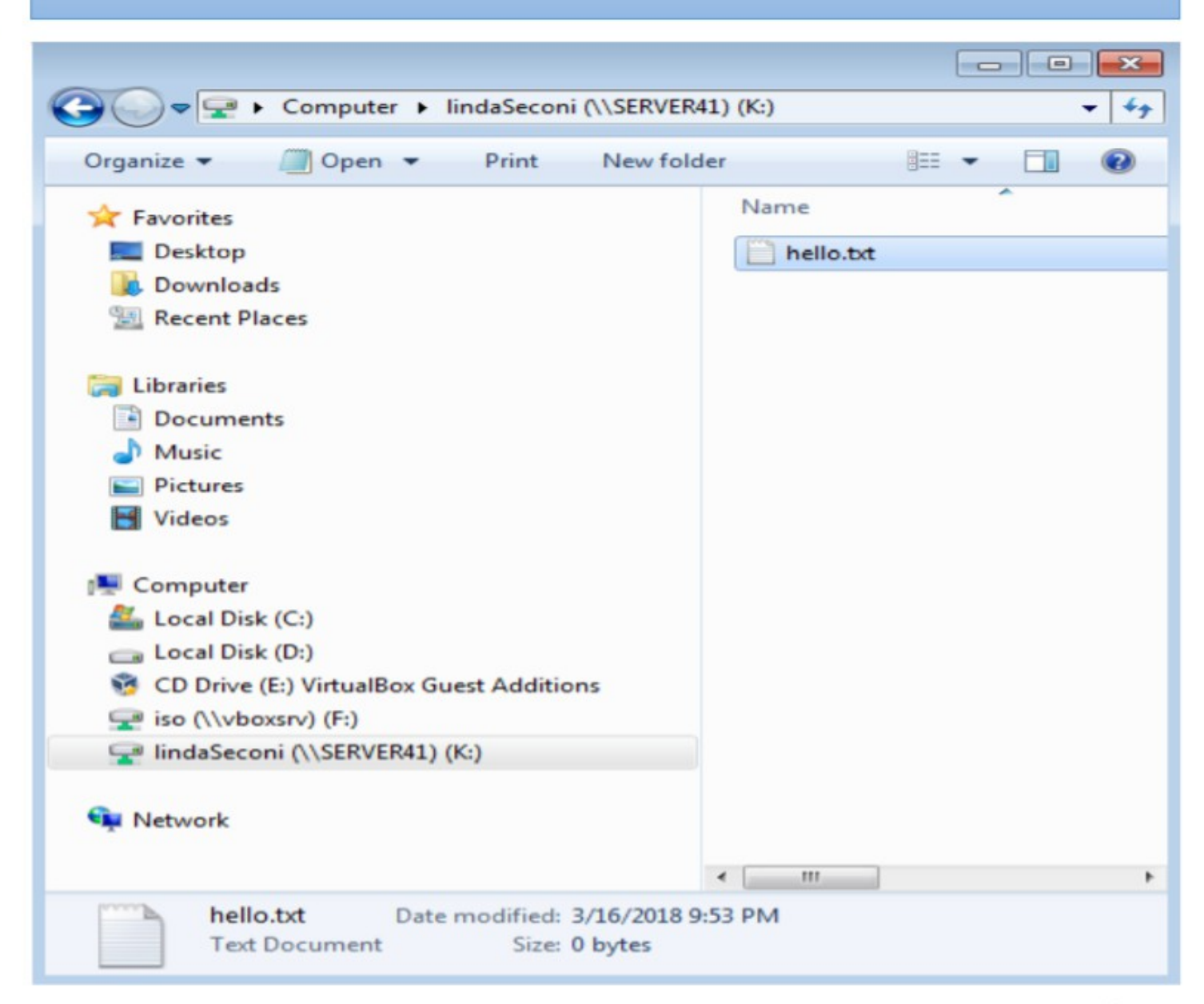

#### 3: Tao tài khoản máy tính

- \* Tài khoản máy tính là gì?
- \* Các tùy chọn khi tạo tài khoản máy tính
- \* Quản lý tài khoản máy tính

## Tài khoản máy tính là gì?

- \* Một tài khoản máy tính là một đối tượng trong
- **E Pulled** de thâm định và kiếm soát (trước quá trình chứng \* AD DS xác định một máy tính kết nối vào miền.  $\rm T$ ài khoản máy tính:
	- thưc người dùng).
	- Kích hoạt tính năng quản lý máy tính bằng cách sử dụng các chính sách nhóm

44 Lưu ý: nếu có tài khoản người dùng, nhưng nếu sử dụng máy tính chưa có tài khoản thì người dùng cũng không thể đăng nhập hệ thống

### Các tùy chon khi tạo tài khoản máy

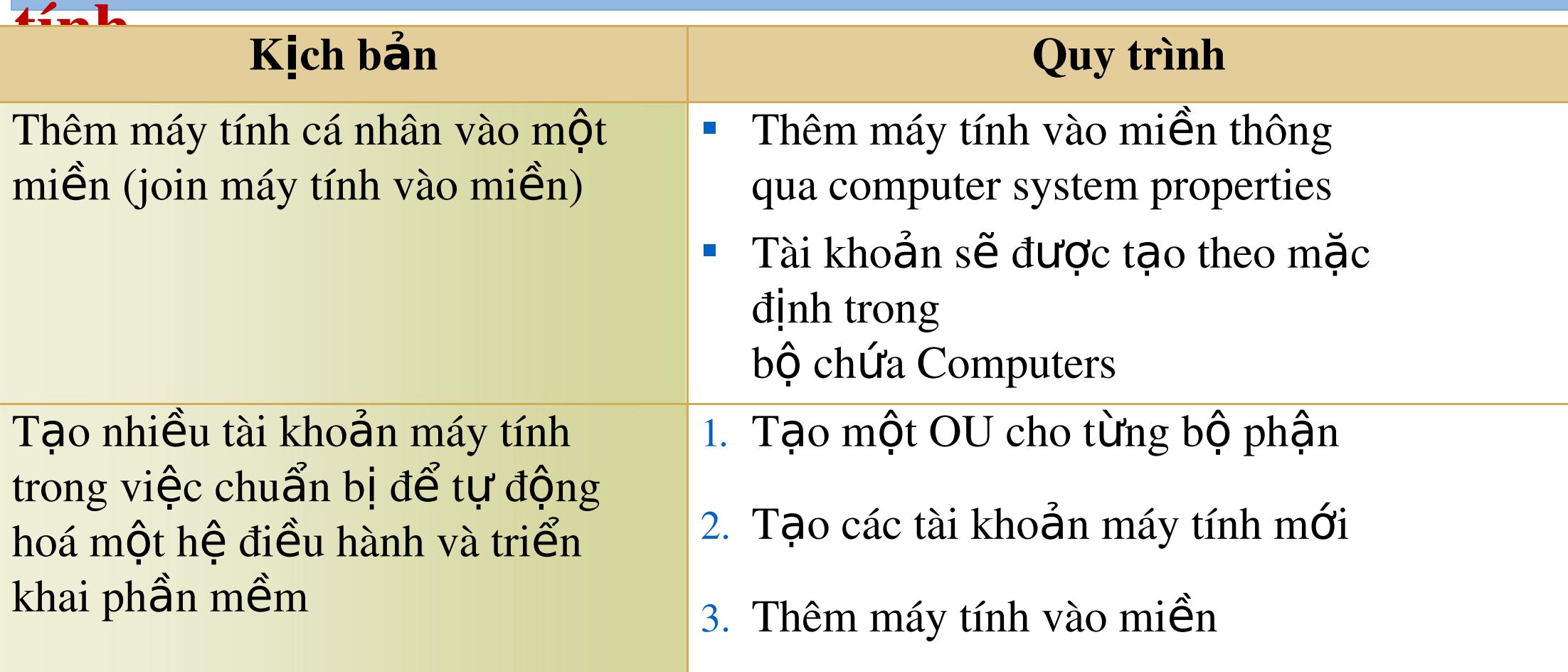

## Tài khoản máy tính khi được thêm vào Miền

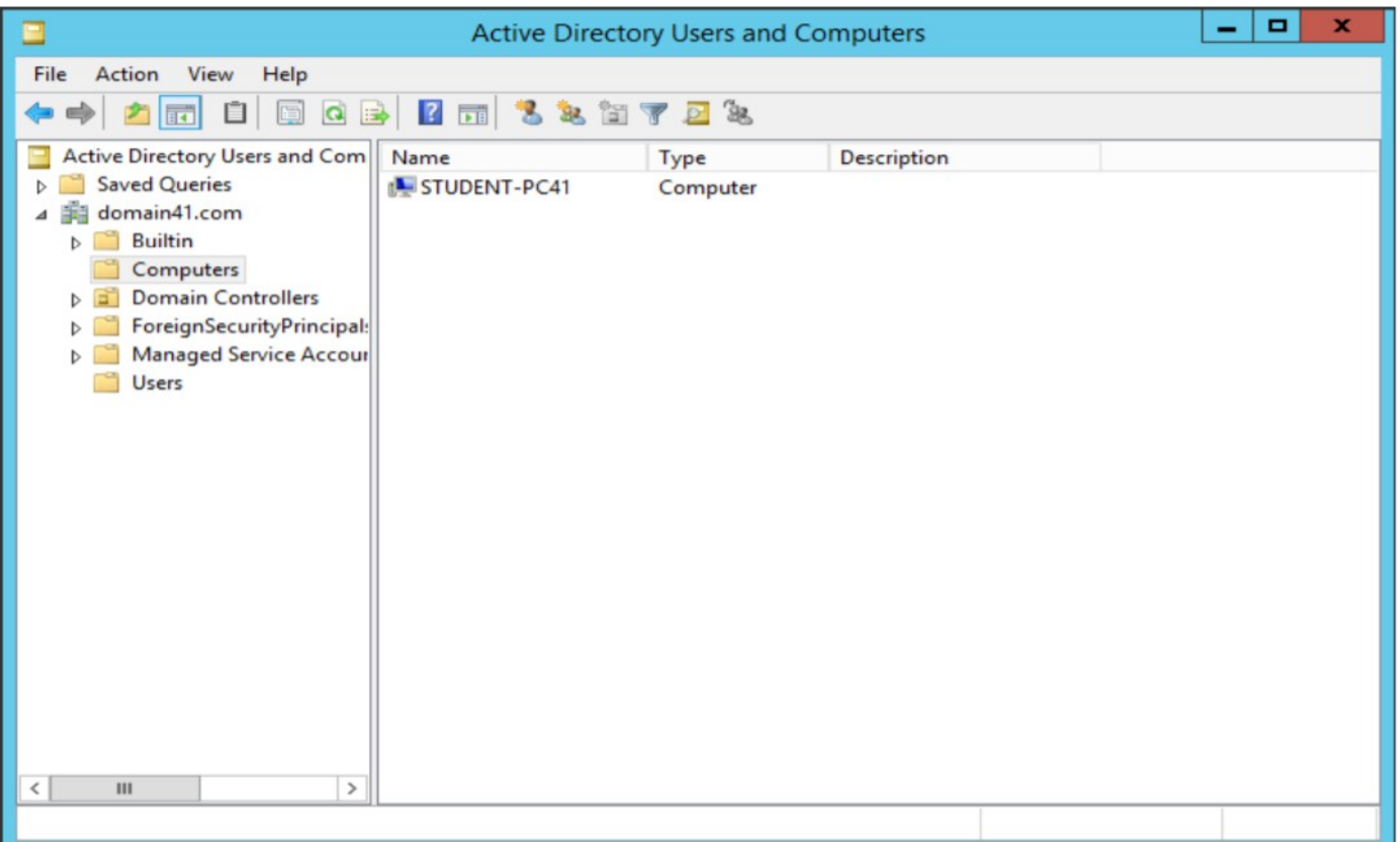

## Quản lý tài khoản máy tính

- \* Quản lý máy tính hoạt động bao gồm:
	- Thêm tài khoản máy tính: cung cấp tên máy tính và xác định các tùy chọn quản lý
- Vô hiệu tài khoản máy tính: duy trì tài khoản, nhưng ngăn  $c\hat{a}n$ 
	- đăng nhập vào từ tài khoản
- Đặt lại tài khoản máy tính: thiết lập lại các kết hợp bảo mật giữa
	- miền và máy tính khách hàng (cần tái gia nhập)
	- Xóa tài khoản máy tính: loại bổ máy tính từ tất cả các dịch vụ miền
- □ Cấu hình chính sách nhóm: quản lý các phần mềm hay 47  $\sim$   $\wedge$ :

## 4: Tự động quản lý đối tượng AD DS

- \* Các công cụ để quản lý đối tượng AD DS tự động
- $\cdot$  Cấu hình đối tượng AD DS sử dụng công cụ dòng lênh
- $\dot{\phi}$  Quản lý đối tượng sử dụng với LDIFDE
- \* Quản lý đối tượng sử dụng với CSVDE
- Windows PowerShell là gì?

## Các công cụ để quản lý đối tượng AD DS tự động

#### **Active Directory** Users and

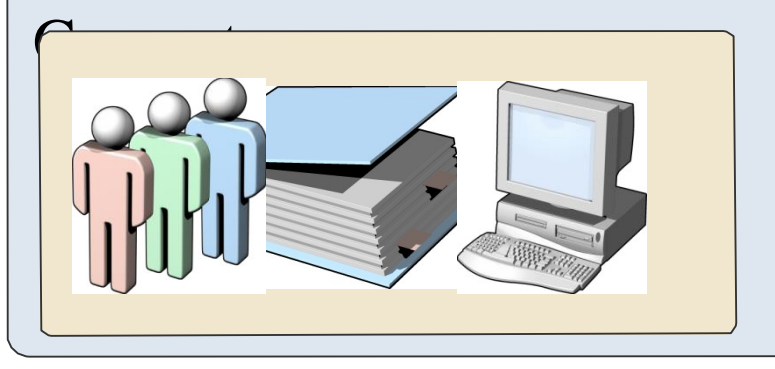

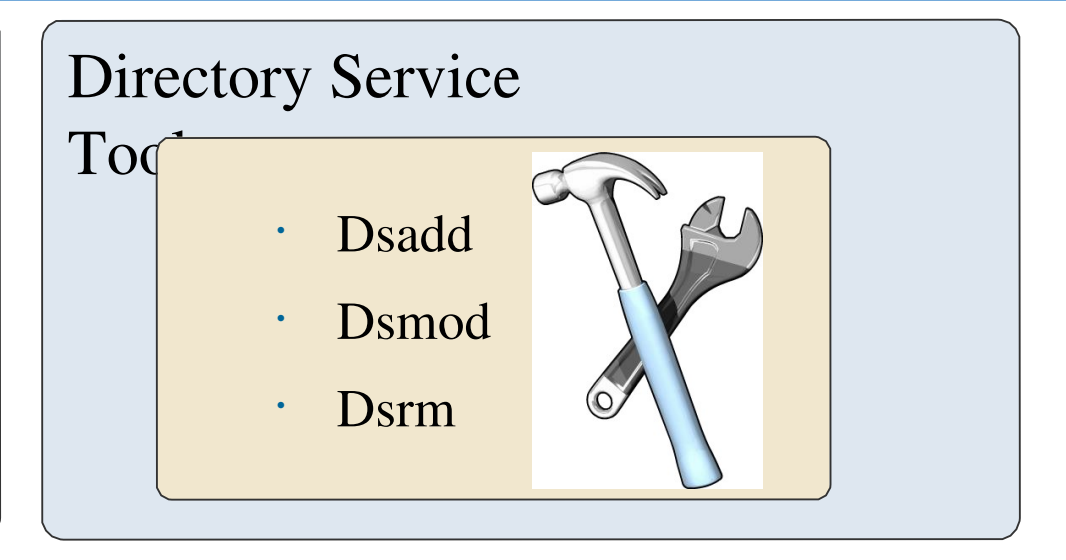

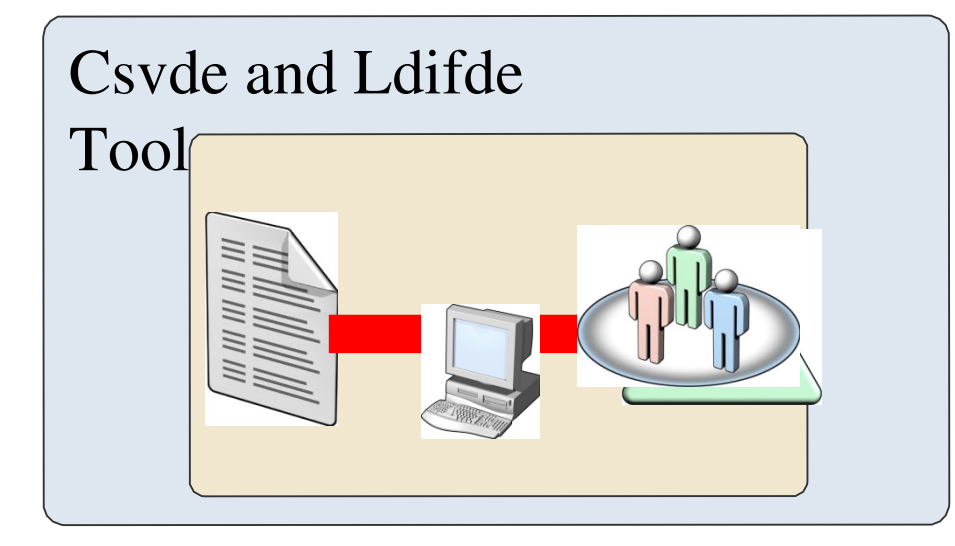

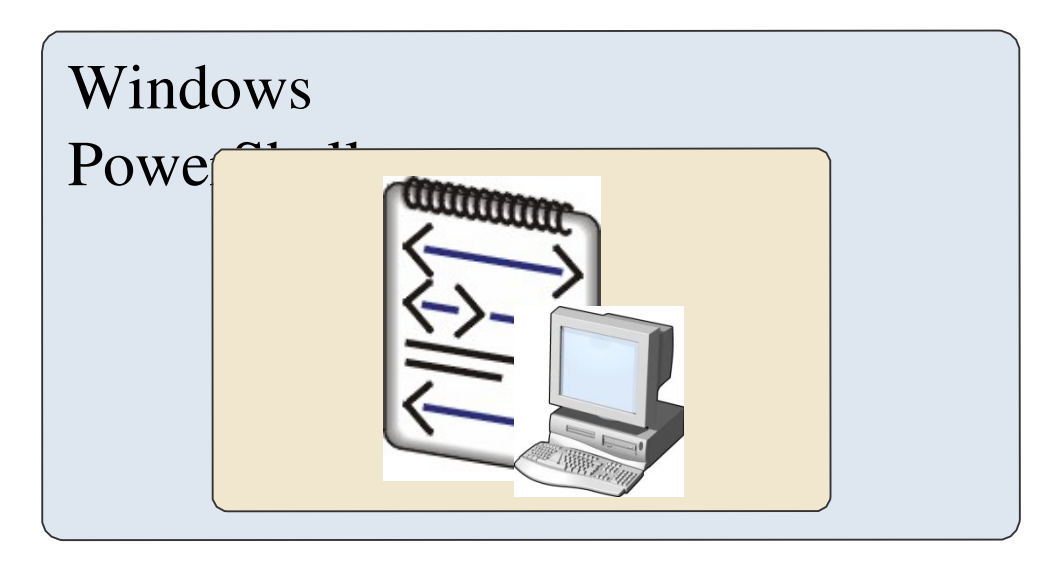

#### Cấu hình đối tượng AD DS sử dụng công cụ dòng **lênh** <sup>!</sup><sup>Chak</sup>ông cụ dòng lệnh:

- Dsadd Thêm một đối tượng đến AD DS
- Dsmod Sửa đổi đối tượng trong AD DS
- Dsrm Hủy bổ đối tượng từ AD DS
- Dsget Xác định vị trí đối tượng trong AD DS
- net user Thêm hoặc sửa đổi tài khoản người dùng
- Net group Thêm hoặc thay đổi nhóm truy cập
- Net computer Thêm hoặc loại bổ đối tượng máy tính từ AD DS

## Quản lý đối tượng sử dụng với LDIFDE

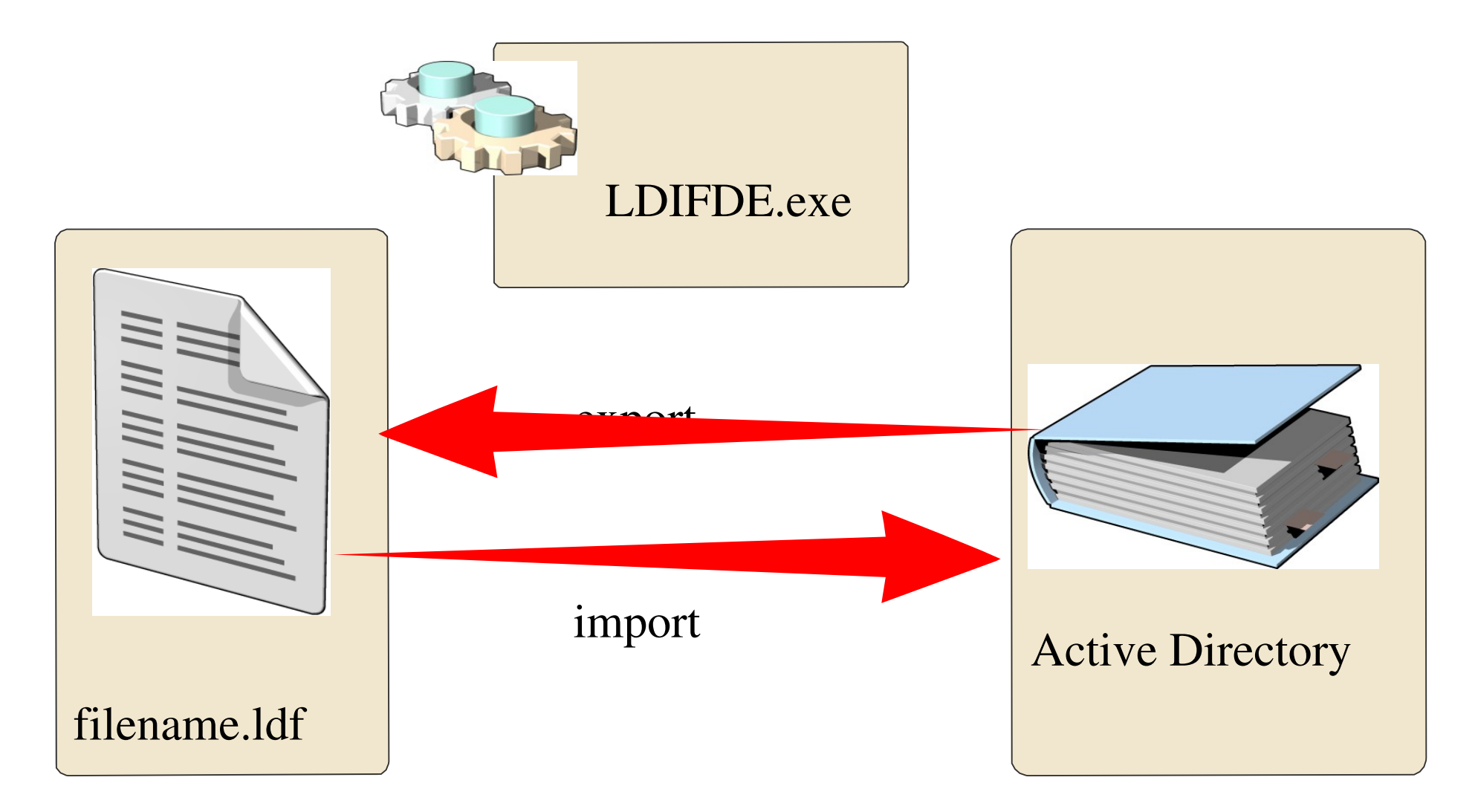

## Quản lý đối tượng sử dụng với CSVDE

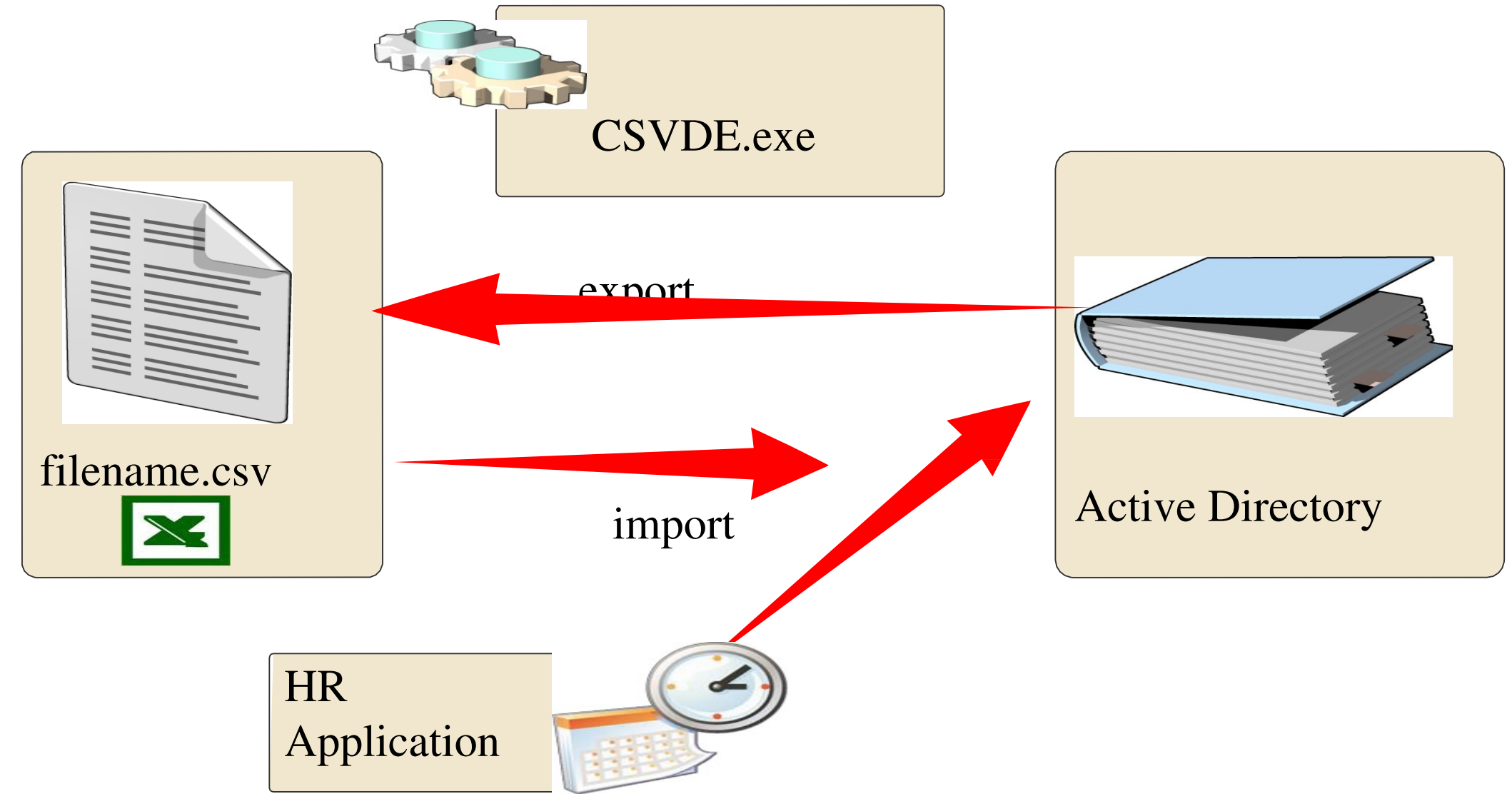

#### Windows PowerShell là gì?

Windows PowerShell là một kịch bản và công nghệ dòng lệnh mà mà bạn có thể sử

dụng để quản lý AD DS và các thành phần khác của Windows

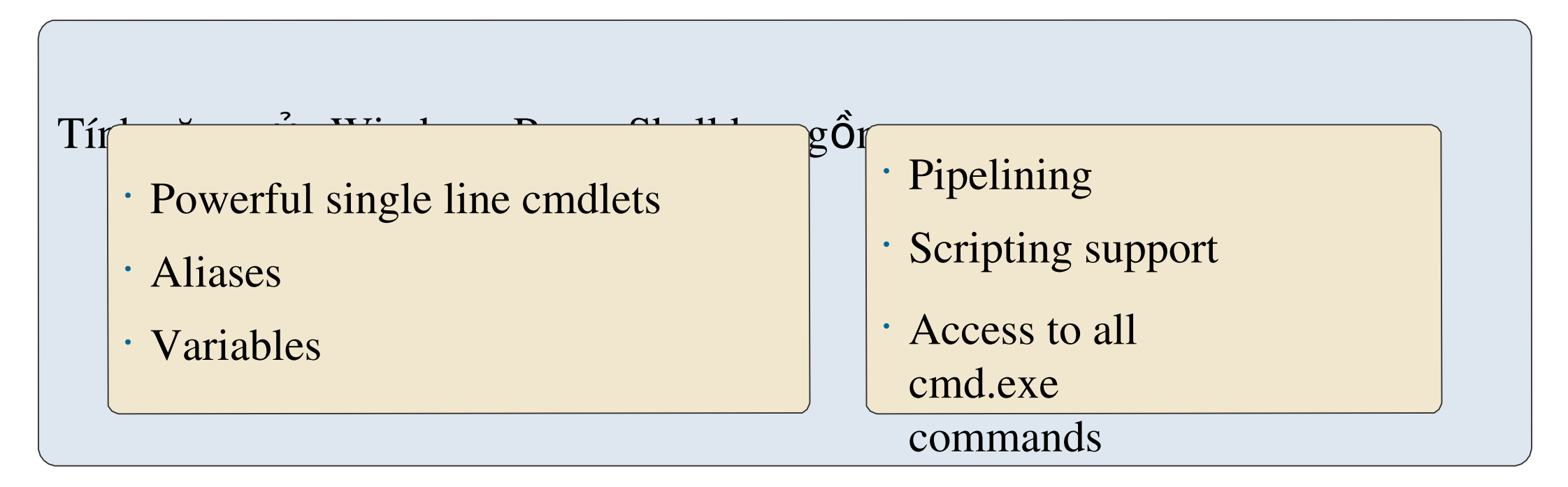